# GCADMATIC

# CADMATIC Electrical

Release notes | 2023T1

[www.cadmatic.com](http://www.cadmatic.com/) | [support@cadmatic.com](mailto:support@cadmatic.com) | [sales@cadmatic.com](mailto:sales@cadmatic.com)

# **Contents**

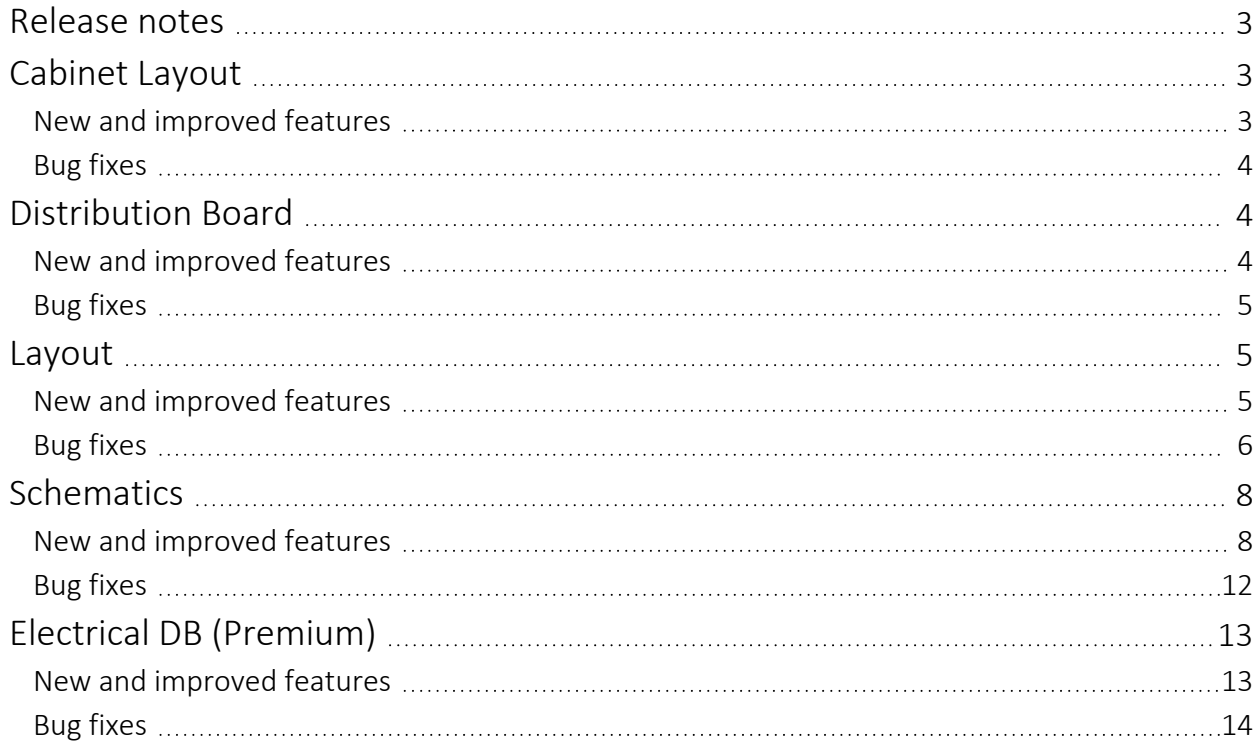

# <span id="page-2-0"></span>Release notes

The release notes for CADMATIC Electrical version 2023T1 are described in this document.

The following conventions apply to these release notes:

- <sup>l</sup> Filenames, pathnames and environment variables are in *italics*.
- <span id="page-2-1"></span>• Commands, options, dialog names, and menu choices shown in the user interface are in bold.

# <span id="page-2-2"></span>Cabinet Layout

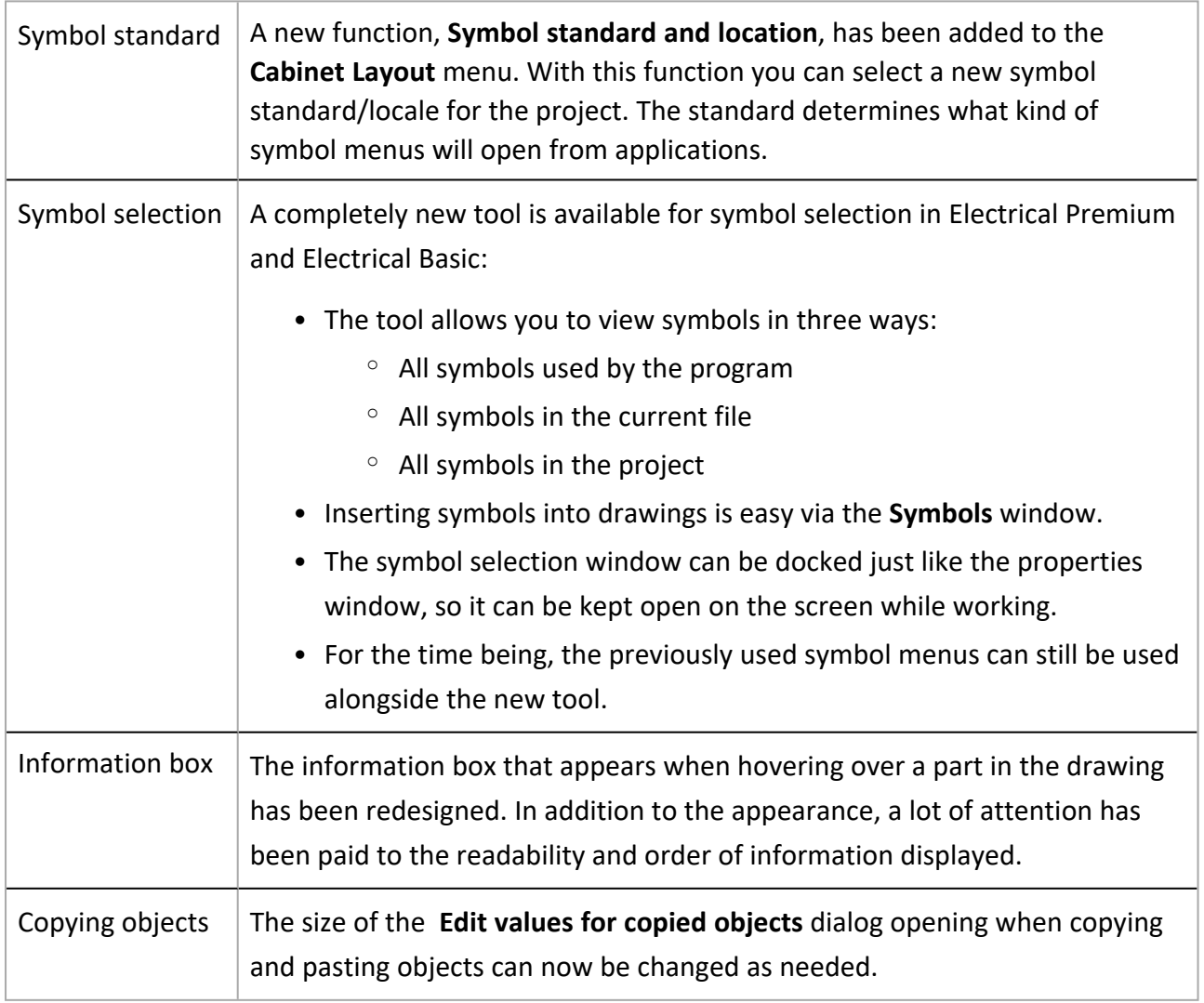

# <span id="page-3-0"></span>Bug fixes

- The Draw cabinet function inserted cabinets with a 50 mm space between them.
- If there was no frame in the drawing, the default drawing frame was inserted when drawing a cabinet.

# <span id="page-3-2"></span><span id="page-3-1"></span>Distribution Board

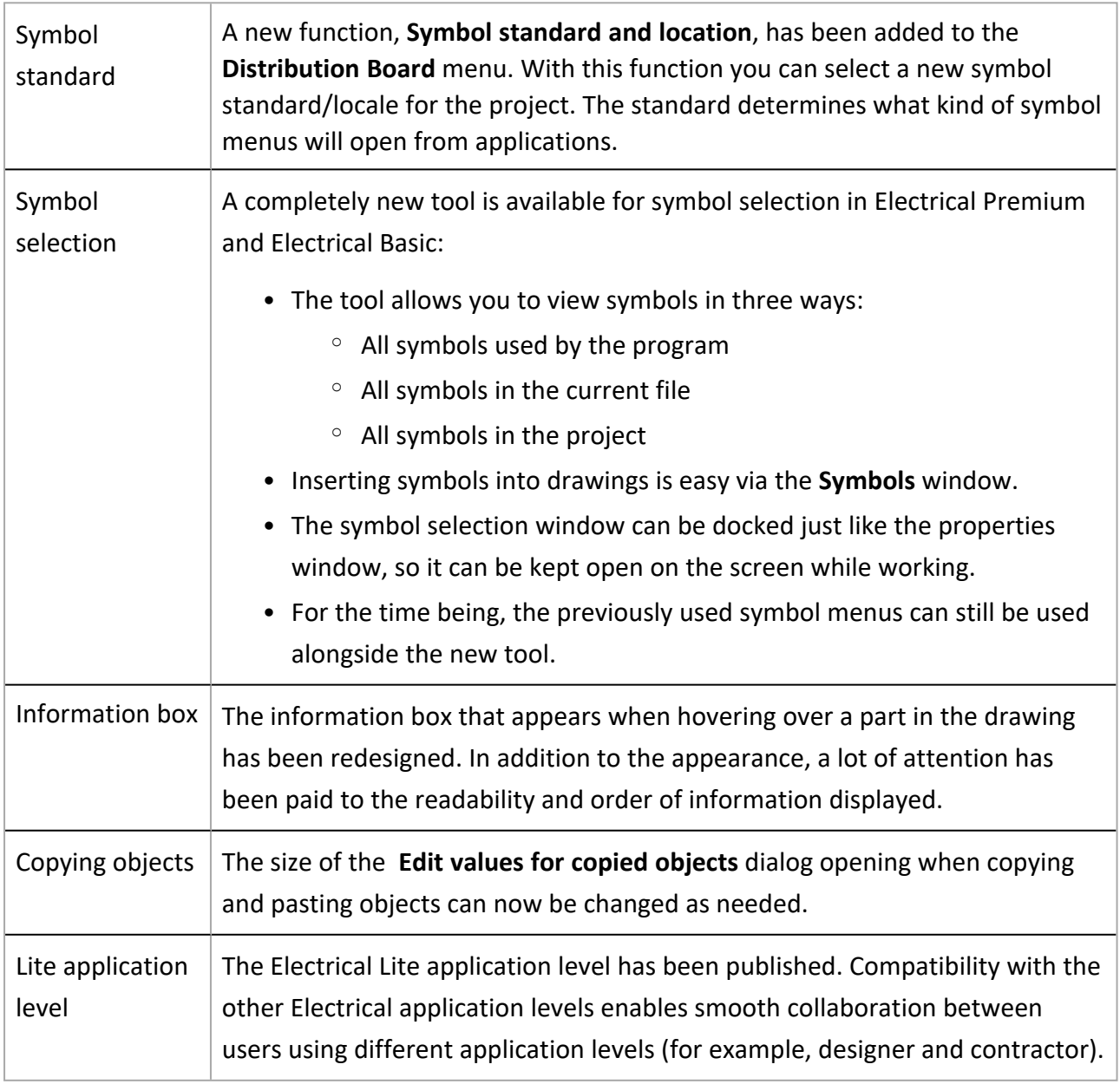

## <span id="page-4-0"></span>Bug fixes

- It was not possible to create your own symbols with the Create user symbol function.
- Mass editing distribution board symbols resulted in two symbols for each group.
- Power information was erased from distribution board schema rows when the drawing was not in a project.
- <span id="page-4-1"></span>• Distribution board schema frame cover sheets included outdated standard information.

# <span id="page-4-2"></span>Layout

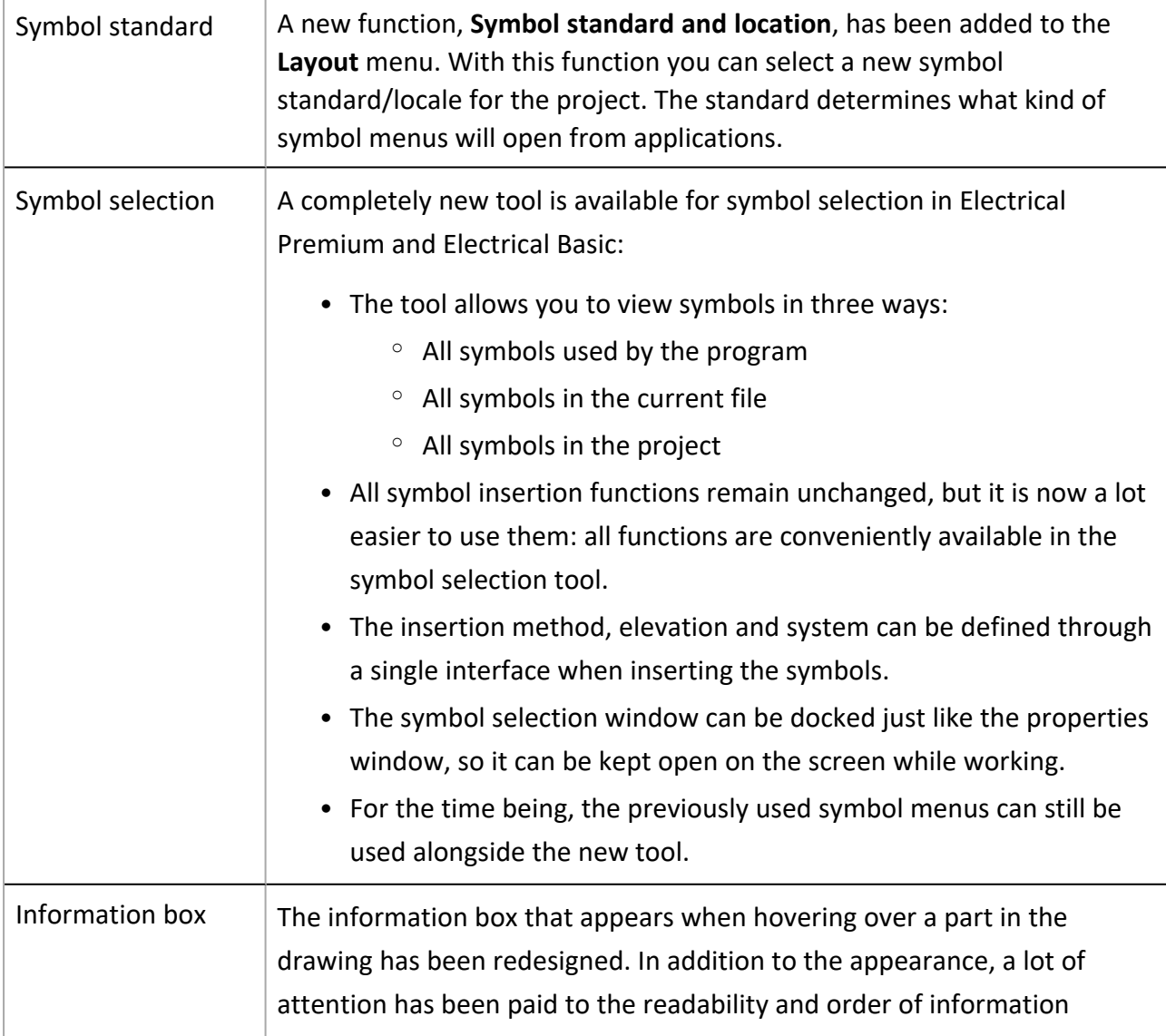

#### CADMATIC SOFTWARE SOLUTIONS

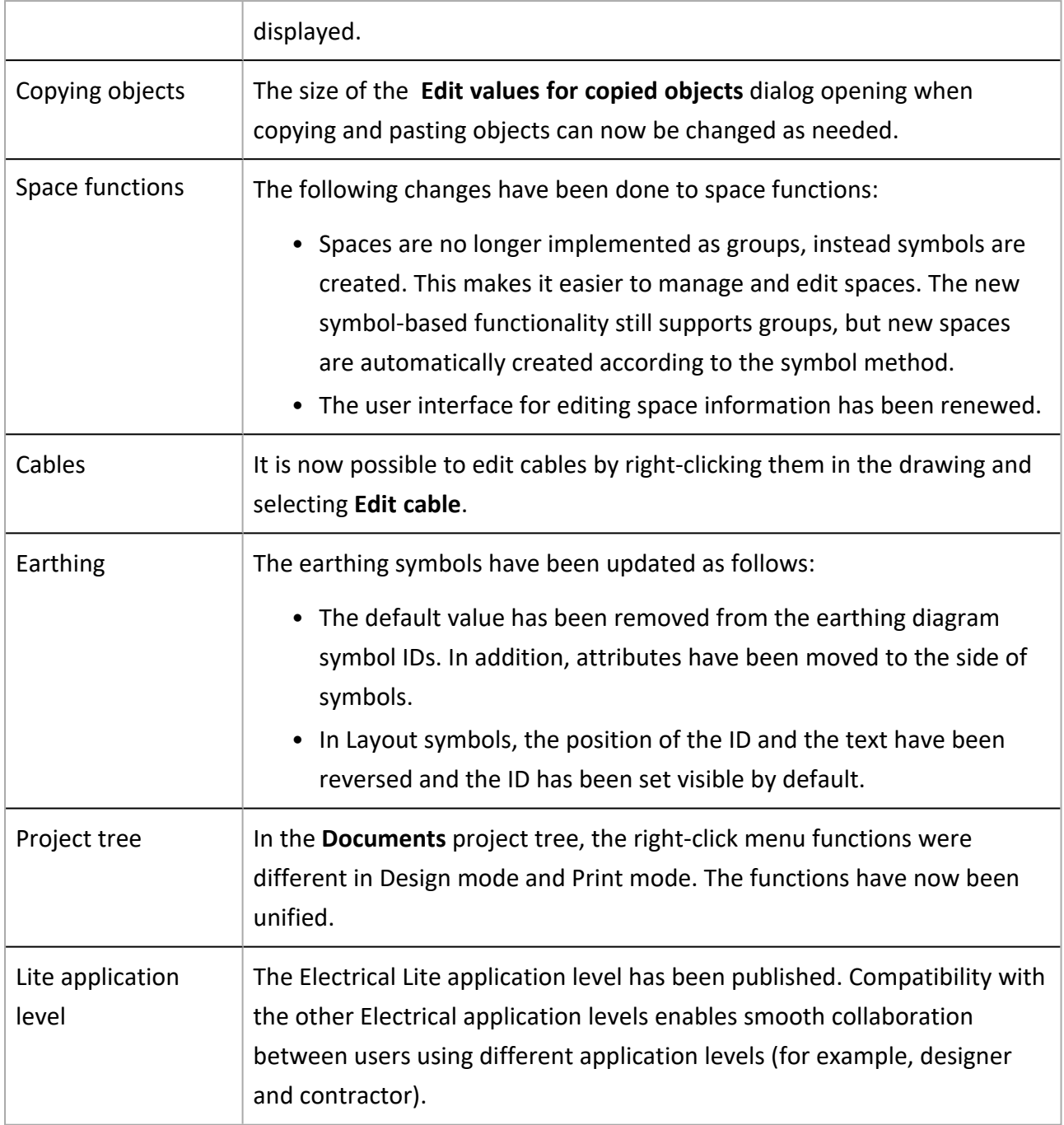

### <span id="page-5-0"></span>Bug fixes

- When copying groups and their cables from a drawing not in a project, the cable types were changed in the copy.
- The protective device current information was not always shown when opening the Group / feeder properties dialog for the first time.
- The program crashed when removing a feeder with empty wiring information and selecting the Wiring option for another feeder in the same group.
- When using the **Insert symbols in area** function, IDs were not assigned for symbols.
- When inserting a device from the project tree, space information was not assigned unless the drawing was reopened or the device moved after insertion.
- When protective device information changed, the feeder occurrences protected by that device were not updated.
- When a symbol was assigned a position number in a drawing that was not in a project, it was no longer possible to edit the attributes.
- When changing a symbol, attributes at a 180-degree angle were unnecessarily moved.
- In Distribution Board and Group management, changing the order of groups/feeders did not work correctly.
- Comparing document versions was sometimes slow.
- There were issues with distribution board symbols: sometimes it was not possible to change the symbol (both 2D and 3D), it was allowed to assign the symbol to the location instead of the distribution board, and unintentionally created symbols were not removed.
- When a symbol was replaced with the same symbol, the symbol scale was also reset.
- Mass editing distribution board symbols resulted in two symbols for each group.
- It was possible to select a location other than distribution board for a group.
- Copying two distribution boards without wire occurrences resulted in wiring duplicates lacking either the From or To information.
- When a column had been hidden in Distribution Board and Group management by dragging the width to zero, it stayed hidden even when restarting the dialog or using the **Show** columns function.
- In the Group / feeder properties dialog, the description given to a feeder was not saved when the drawing was not in a project.
- 3D symbols changed for a product model did not update in the drawing.
- Changing incoming feeders to outgoing feeders did not change cable's direction.
- If the system/layer was changed after the first wiring point had already been selected, the cable went to the original layer instead of the layer of the newly selected system.
- When wiring between storeys without group mark, the wiring direction was sometimes turned which led to removal of feeders and groups.
- Changing a cable to a cable package broke the hierarchy between two distribution boards.
- Some functions opened by right-clicking from the project tree caused issues.
- Filtering made in the Distribution properties dialog also affected the Group / feeder properties dialog.
- Exporting to IFC resulted in an error if other settings were defined before clicking Storeys.
- When a project was copied in SQL, project check-up was not done for the cable reports.
- There were issues with the **Insert object info to drawing** function: symbol texts and wiring information were only shown in functions after insertion, Text 4 was not grouped with Text 1 and Text 2 and there was no Text 3, and phasing information was missing.
- <span id="page-7-0"></span>• Location texts and device texts were mixed when editing between Layout and Schematics.

# <span id="page-7-1"></span>Schematics

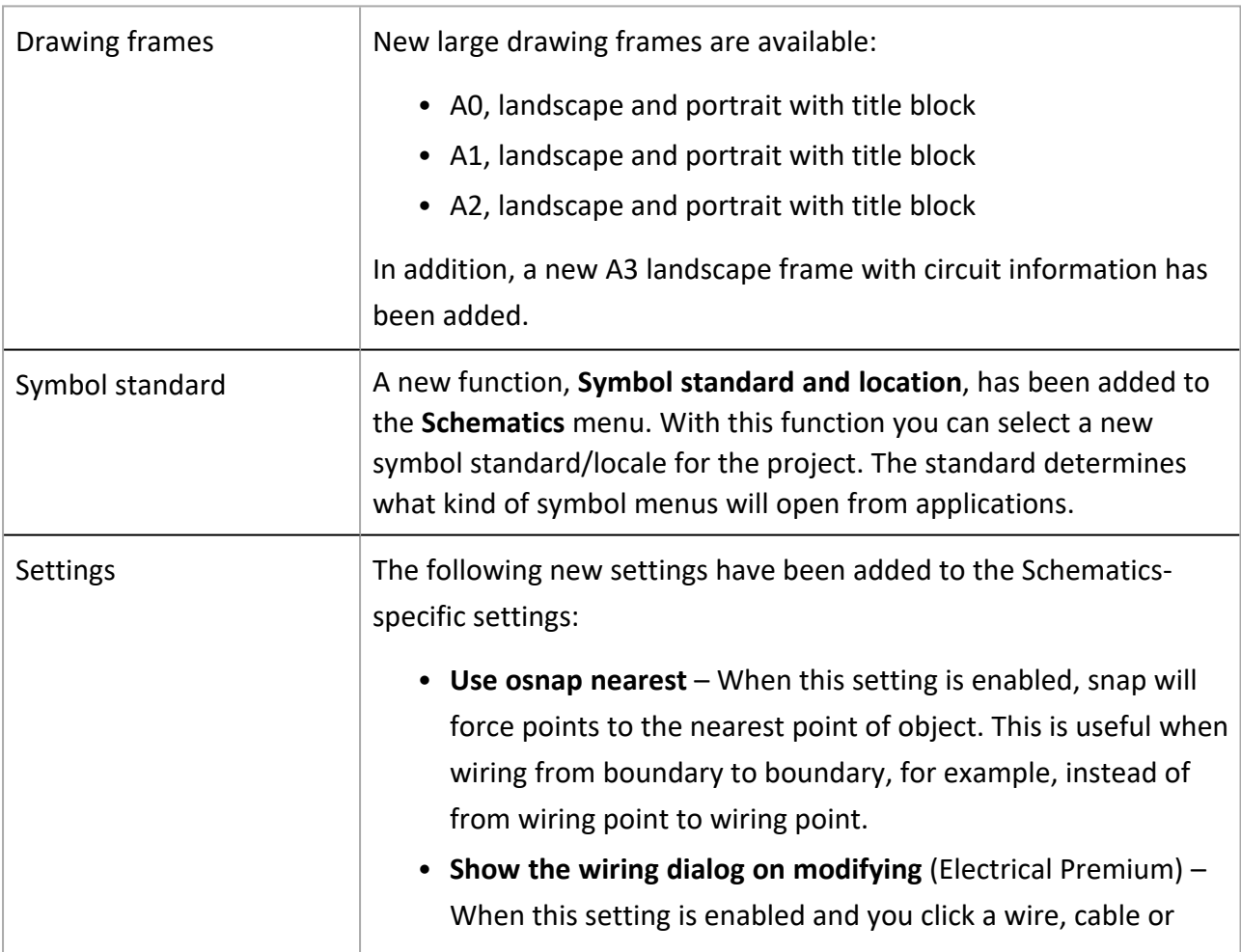

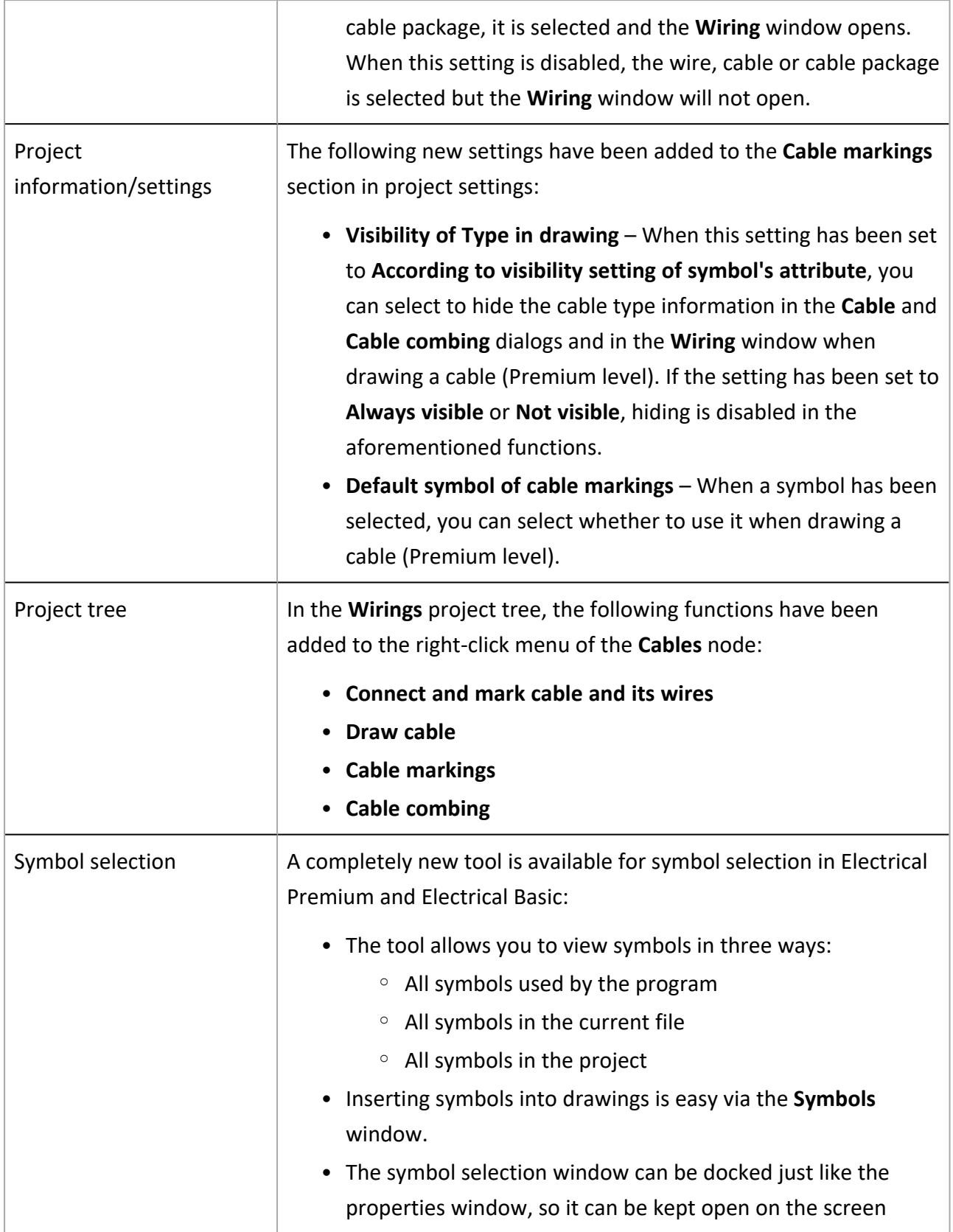

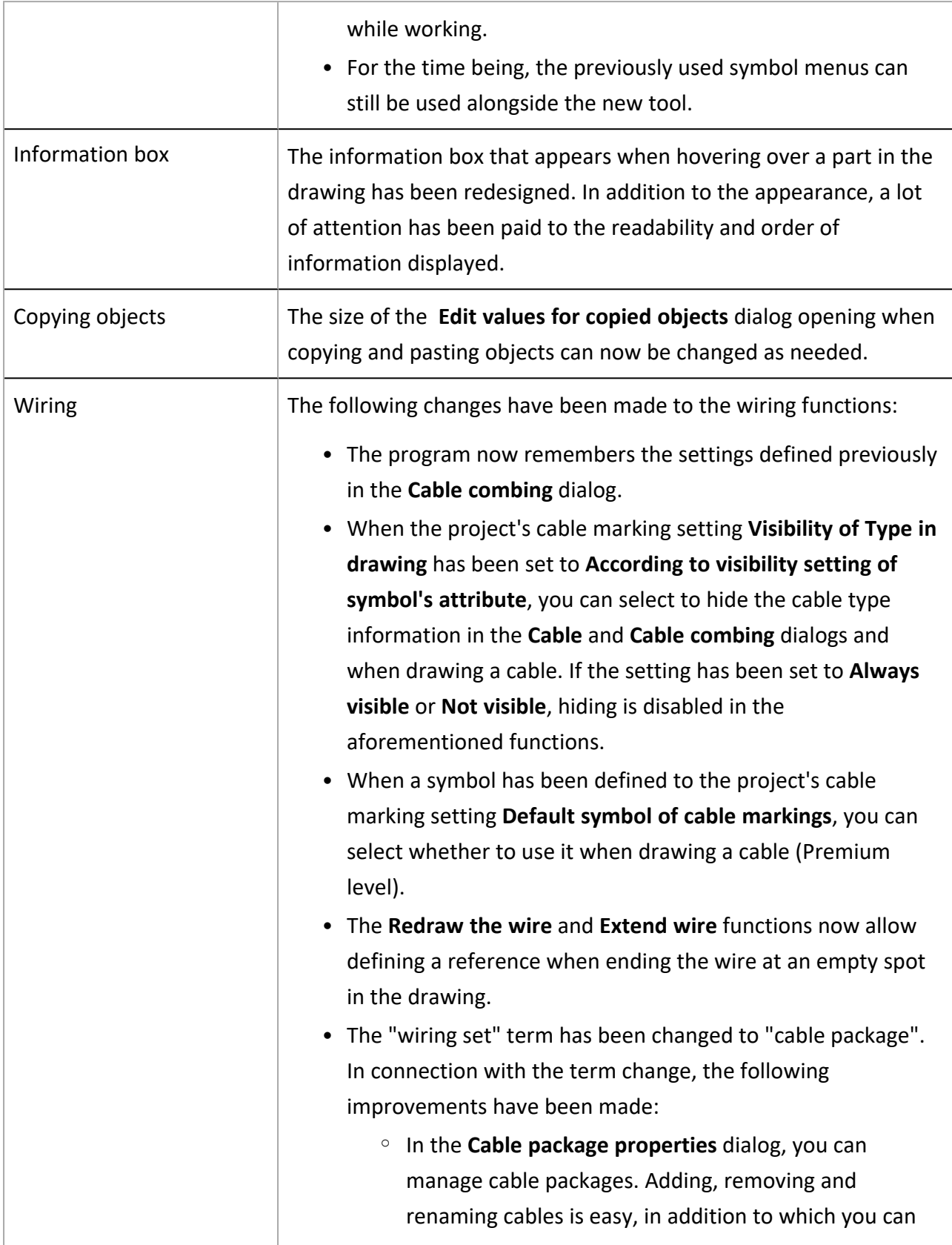

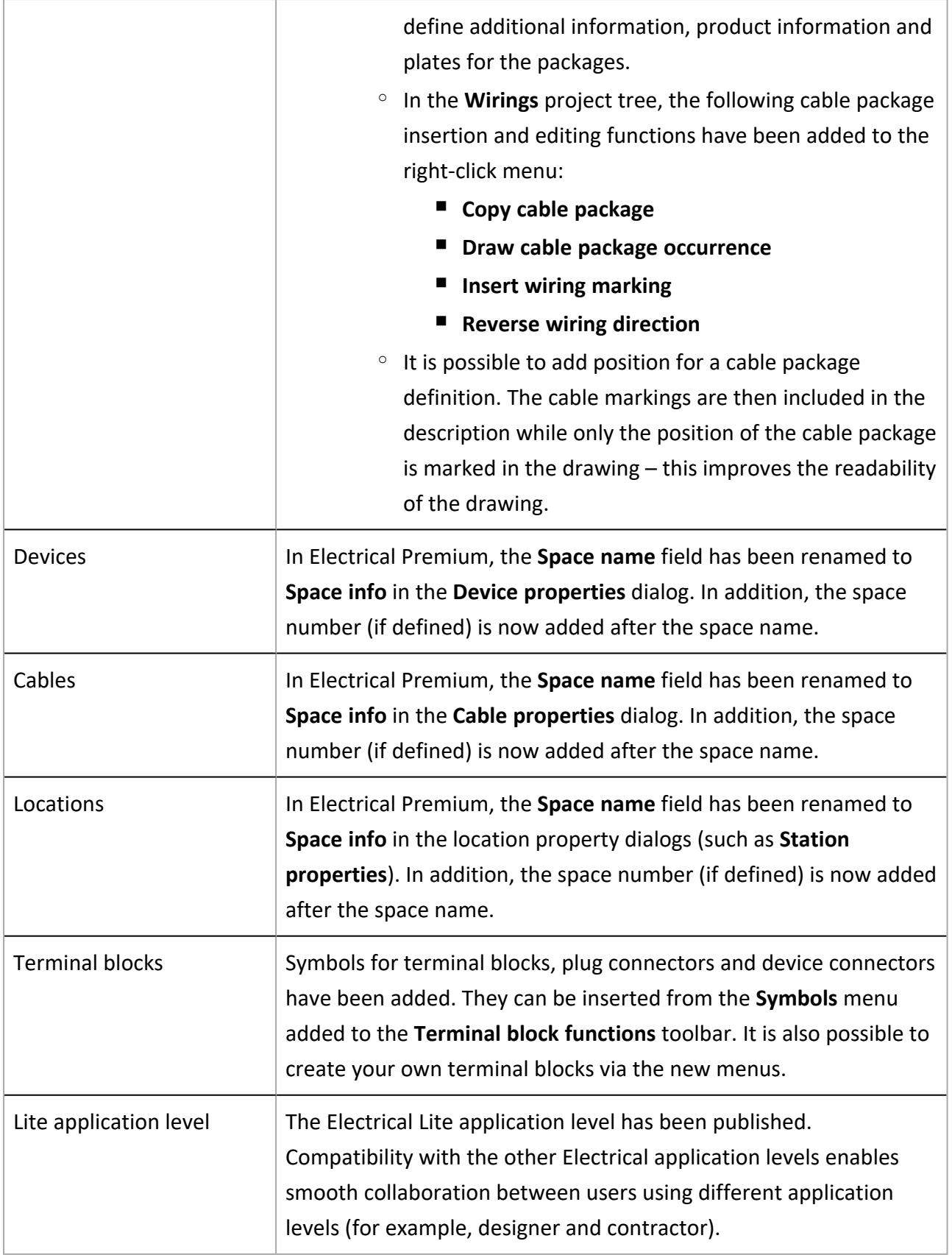

### <span id="page-11-0"></span>Bug fixes

- In the wiring function after indicating the first point, opening cable management or color settings caused problems.
- When marking wiring references, the application stayed on the target sheet even when the Stay on target sheet option was not selected in the Wiring reference dialog.
- When drawing a cable across multiple boundaries, all cables were assigned the same ID.
- <sup>l</sup> After first adding I/O channel symbols and then inserting the I/O card symbol resulted in I/O texts disappearing.
- Reference pair IDs were not checked when adding documents to project, resulting in unwanted pairing of unpaired references.
- When returning to the drawing from the cable edit dialog, the cable was sometimes unnecessarily saved when saving the drawing.
- Cable type and other information was not shown correctly for cables without wires.
- $\bullet$  In Electrical Premium, if the user clicked the **New** button while drawing a cable the previously selected cable type was not taken into account for the new cable.
- In cable combing, the cable shield was misplaced when the Pair shield setting was enabled but there was no pair shield.
- Redrawing did not work when cables had been drawn as lines instead of polylines.
- When changing from one project to another, the Wiring window listed cables from the previous project.
- The Extend wire function threw an exception when extending to another document.
- The Redraw wire function threw an exception when continuing to another document.
- The I/O tag attribute E\_IOTAGNAME[0] for channel 0 did not update.
- Disconnecting a wiring reference sometimes resulted in an error.
- Sometimes a terminal strip and its terminal blocks ended up in different occurrences.
- Setting your own drawing frame as the default frame resulted in an error.
- Changing drawing frame language sometimes resulted in duplicates.
- Replacing a drawing frame inserted the new frame twice.
- Location texts and device texts were mixed when editing between Layout and Schematics.

# <span id="page-12-1"></span><span id="page-12-0"></span>Electrical DB (Premium)

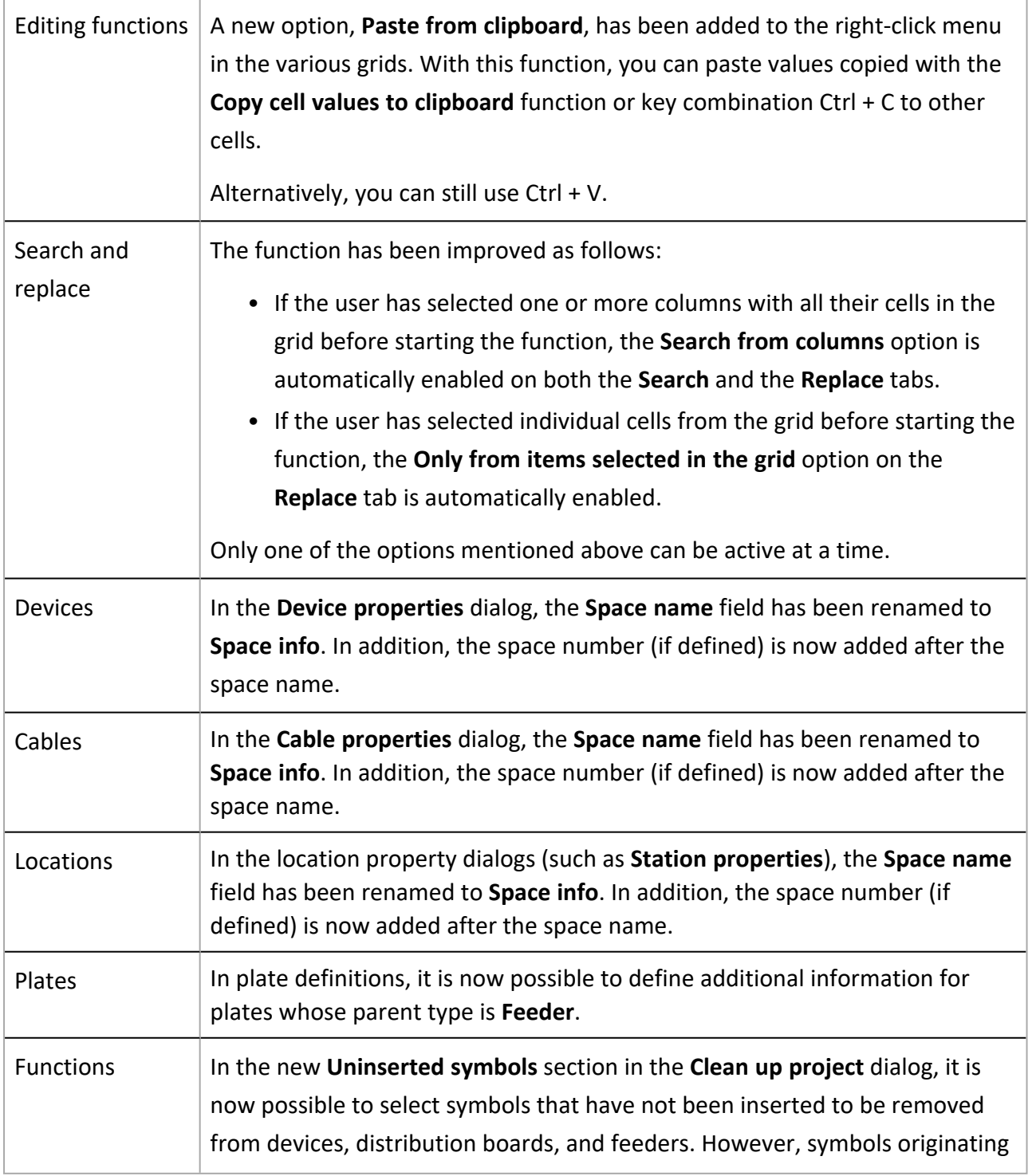

from product models will not be removed.

#### <span id="page-13-0"></span>Bug fixes

- In DB reports, including values with forbidden characters resulted in an error.
- It was not possible to use *Electric.DB.Updater.exe* with SQL Server credentials.
- Channel address entered in the I/O properties dialog was shown in the I/O Address column instead of the Channel address column.
- In Excel import, fill mode did not work properly if the cable type was not linked.
- The program crashed when removing a feeder with empty wiring information and selecting the **Wiring** option for another feeder in the same group.
- In Product information management, importing did not work.
- When adding new terminal blocks after the existing ones, they were not consecutively numbered.
- In SQL Server Project Management, the global filter did not work as should.
- In SQL Server Project Management, updating the database was not possible because of missing version number.
- Clean-up removed incoming and outgoing feeders incorrectly.
- When importing from Excel, hierarchy bindings created new hierarchies instead of merging into the existing ones.
- In the Project information / settings dialog, selecting Plate definitions resulted in an error.
- A single quotation mark as the only value in a field sometimes resulted in an error when importing product information.
- If several devices in Excel import referred to a product model that did not exist, an error with an unclear message was shown for each device.
- In reports, the All name plates list type did not list wire plates.
- A new product database was not available until reopening product information selection.
- In SQL Server project management, shared database selection did not work.
- In Excel import, existing additional information was replaced with new information when using the Fill mode.
- Date format defined in project settings was not taken into account in modular generation.
- In SQL, creating a new protective device resulted in an error.
- In picking lists, your own additional info was shown as code instead of the name.